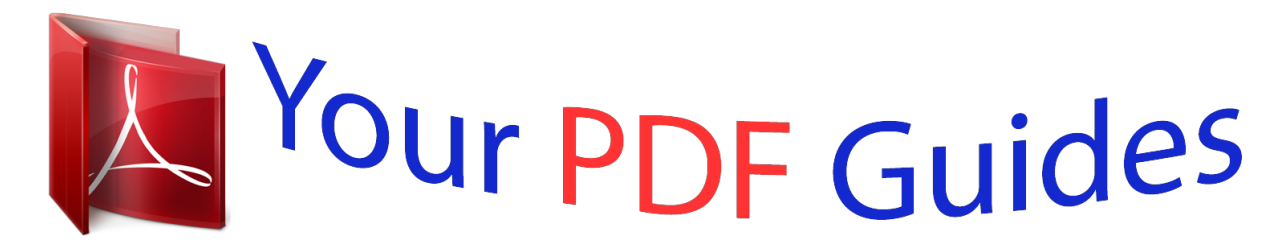

You can read the recommendations in the user guide, the technical guide or the installation guide for ROLAND LUCINA AX-09. You'll find the answers to all your questions on the ROLAND LUCINA AX-09 in the user manual (information, specifications, safety advice, size, accessories, etc.). Detailed instructions for use are in the User's Guide.

> **User manual ROLAND LUCINA AX-09 User guide ROLAND LUCINA AX-09 Operating instructions ROLAND LUCINA AX-09 Instructions for use ROLAND LUCINA AX-09 Instruction manual ROLAND LUCINA AX-09**

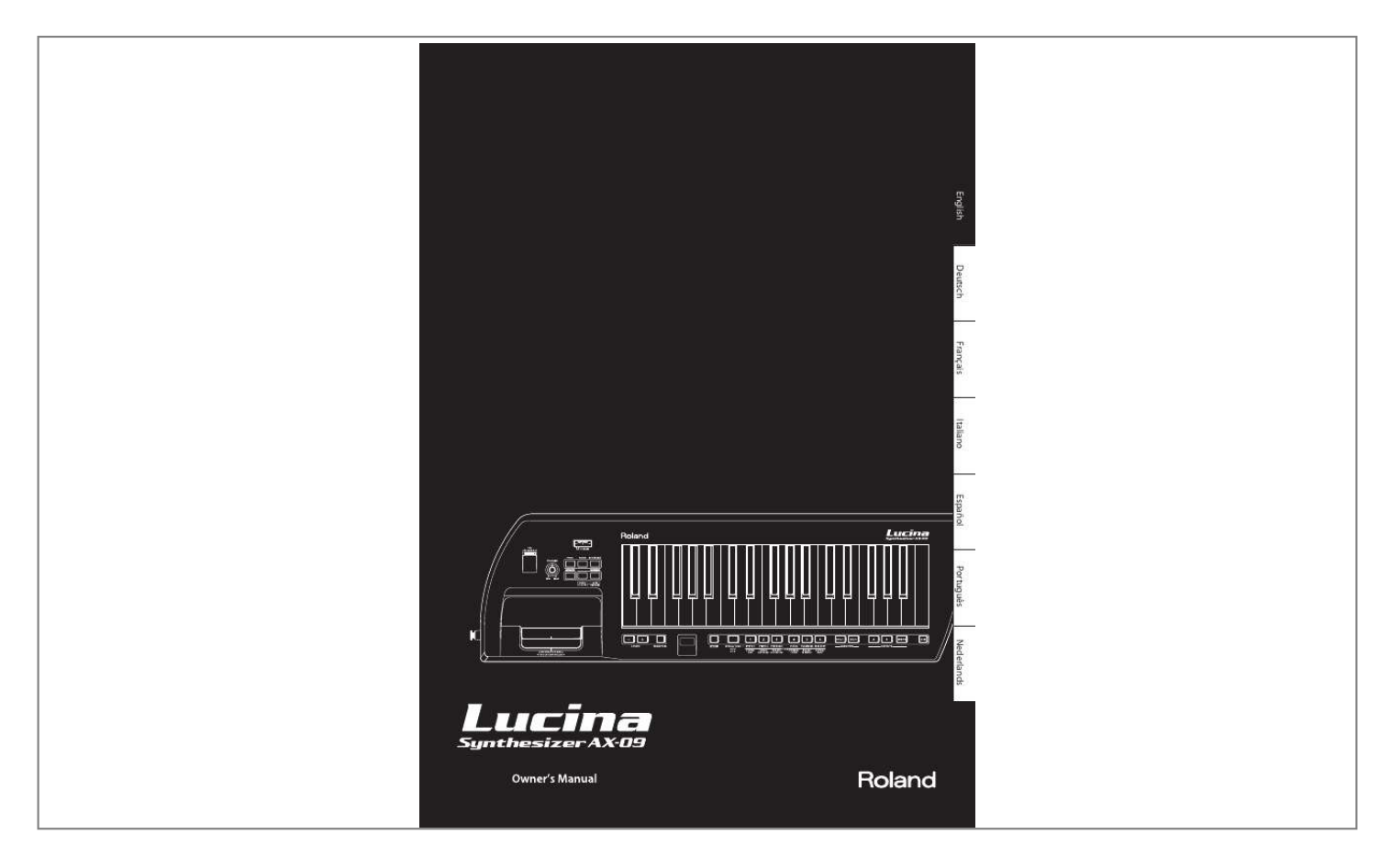

## *Manual abstract:*

*Enjoy performing more than ever! · All of the unique expressive capabilities of a traditional synthesizer are at your fingertips, thanks to the Lucina AX-09's D Beam controller, modulation bar, and touch controller . · You can easily play along with your favorite songs, either by connecting your portable audio player to the EXT IN jack, or by using the USB memory audio playback function . How Letters are Shown on the Lucina AX-09 A B C D E F G H I J K L MNO P Q R S T U VWX Y Z ABCDEFGhiJ Copyright © 2010 ROLAND CORPORATION LNnoPQrStUu XYZ All rights reserved . No part of this publication may be reproduced in any form without the written permission of ROLAND CORPORATION . Before using this unit, carefully read the sections entitled: "USING THE UNIT SAFELY" (p . 24) and "IMPORTANT NOTES" (p . 25) . These sections provide important information concerning the proper operation of the unit . @@@@. . . . . . . . . . . . . . . . . . . . . . . . . . . . . . . . . . .2 How Letters are Shown on the Lucina AX-09 . . . . . . . . . 2 Adjusting.the.Tuning. . . . . . . . . . . . . . . . . . . . . . .17 Master Tune . . . . . . . . . . . . . . . . . . . . . . . . . . . . . . . . . . . . . . . . 17 Key Scale Tune . . . . . . . . . . . . . . . . . . . . . . . . . . . . . . . . . . . . . 17 Panel.Descriptions. . . . . . . . . . . . . . . . . . . . . . . . . .4 Front Panel . . . . . . . . . . . . . . . . . . . . . . . . . . . . . . . . . . . . . . . . . . 4 Bottom Panel . . . . . . . . . . . . . . . . . . . . . . . . . . . . . . . . . . . . . . . 5 Rear Panel . . . . . . . . . . . . . . . . . . . . . . . . . . . . . . . . . . . . . . . . . . 5 Adjusting.the.Keyboard's.Touch.Sensitivity. . 17 Setting a Fixed Value for the Keyboard's Velocity . . . . . 17 English Count.In./.Metronome . . . . . . . . . . . . . . . . . . . . .18 Count In Settings . . . . . . . . . . . . . . . . . . . . .*

*. . . . . . . . . . . . . . 18 About. Batteries. . . . . . . . . . . . . . . . . . . . . . . . . . . . .6 Installing Batteries . . . . . . . . . . . . . . . . . . . . . . . . . . . . . . . . . . 6 Checking the Remaining Battery Power . . . . . . . . 6 Removing Batteries . . . . . . . . . . . . . . . . . . . . . . . . . . . . 6 Various.Settings.(Utility) . . . . . . . . . . . . . . . . . . . 18 Checking the Lucina AX-09's Version . . . . . . . . . . . . . . . . 18 USB Driver Settings . . . . . . . . . . . . . . . . . . . . . . . . . . . . . . . . . 18 Backing Up Lucina AX-09 Settings to USB Memory . . 19 Restoring Lucina AX-09 Settings from USB Memory . 19 Restoring the Factory Settings (Factory Reset) . . . . . . . 19 Deutsch Getting. Ready. . . . . . . . . . . . . . . . . . . . . . . . . . . . . . 7 Connecting the AC Adaptor . . . . . . . . . . . . . . . . . . . . . . . . . 7 Attaching the Strap . . . . . . . . . . . . . . . . . . . . . . . . . . . . . . . . . 7 Connecting Your Speakers . . . . . . . . . . . . . . . . . . . . . . . . . . . 8 Connecting Your Headphones . . . . . . . . . . . . . . . . . . . . . . . 8 Turning the Power On . . . . . . . . . . . . . . . . . . . . . . . . . . . . . . . 8 Français Connecting.Other.Equipment . . . . . . . . . . . . . . 20 Controlling MIDI Devices . . . . . . . . . .*

*. . . . . . . . . . . . . . . . . 20 MIDI Messages that can be Transmitted and Received . . . . . . . . . . . . . . . . . . . . . . . . . . . . . . . . . . . . . 20 Connecting a MIDI Sound Module . . . . . . . . . . . . 20 Making MIDI-related Settings . . . . . . . . . . . . . . . . . 20 Connecting to Your Computer via USB . . . . . . . . . . . . . . 21 Controlling Video (V-LINK) . . . . . . . . . . . . . . . . . . . . . . . . . . 21 Selecting.Tones. . . . . . . . . . . . . . . . . . . . . . . . . . . . .9 Selecting a Regular Tone . . . . . . . . . . . . . . . . . . . . . . . . . . . . 9 Selecting a Special Tone . . . . . . . . . . . . . . . . . . . . . . . . . . . . . 9 Previewing Tones . . . . . . . . . . . . . . . . . . . . . . . . . . . . . . . . . . . . 9 Registering Frequently Used Tones in Memory (FAVORITE) . . . . . . . . . . . . . . . . . . . . . . . . . . . . . . . . . . . . . . . . . 10 Italiano Troubleshooting. . . . . . . . . . . . . . . . . . . . . . . . . . .22 Specifications . . . . . . . . . . . . . . . . . . . . . . . . . . . . .23 Error.Message. List . . . . . . . . . . . . . . . . . . . . . . . . . 23 USING.THE.UNIT.SAFELY. . . . . . . . . . . . . . . . . . . .24 IMPORTANT.NOTES. . . . . . . . . . .*

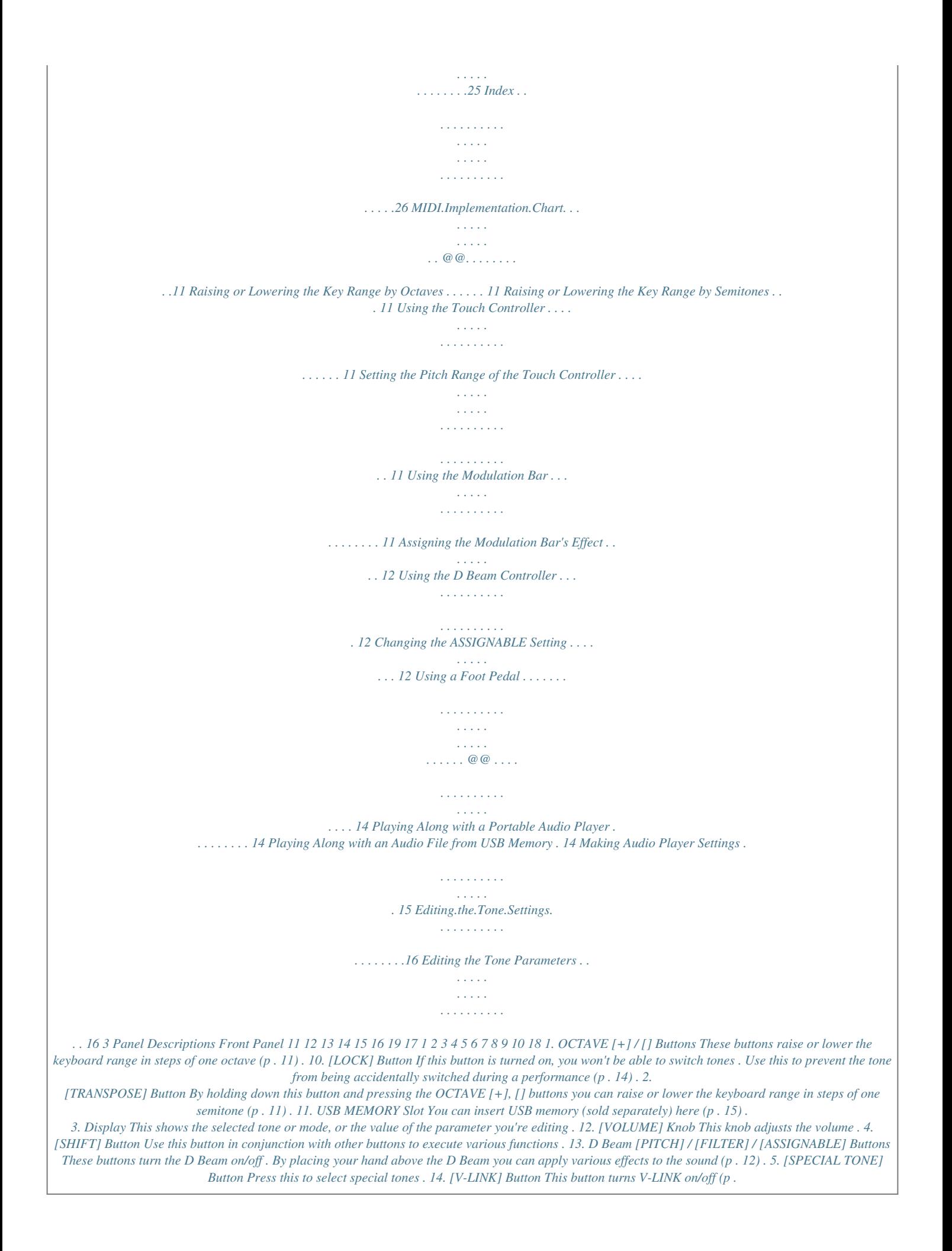

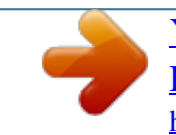

*6. TONE [1][6] Buttons Use these buttons to select the tone group for regular tones, or to select special tones . 15. [AUDIO PLAYER] Button If you turn this on, you'll be able to play back audio files from USB memory (p . 14) . 7. [INC/+] / [DEC/] Buttons Use these buttons to select variations of the regular tones . 16. [ / PREVIEW] Button 8. FAVORITE [A] / [B] Buttons Use these buttons to select the FAVORITE memory bank (p . 10) in which you want to register a favorite tone . When the [AUDIO PLAYER] button is lit, this button starts/ stops playback of audio files in USB memory . When the [AUDIO PLAYER] button is unlit, this button starts/stops a preview demo of the currently selected tone . You can also get a count in to begin sounding by pressing the modulation bar while you press the [PREVIEW] button . 9. [WRITE] Button This button stores the Lucina AX-09 settings you've edited, or the tone you registered in FAVORITE (p . 10, p . 18) . 4 17. MODULATION BAR / TOUCH CONTROLLER By pressing the modulation bar, you can apply vibrato .* You can also switch to a Hold effect that sustains the sound you're playing  $(p \cdot 11)$ . If you hold your finger on the touch controller and move it to left or right *the pitch will change (p . 11) . Bottom Panel English 18. Strap Pin Attach the included strap to this pin (p . 7) . 1 2 19. Strap Pin (A) Attach the included strap to this pin . Depending on your playing style, you can use either this pin or the strap pin (B) located on the rear of the Lucina AX-09 (p . 7) . 1. Strap Pin (B) Attach the included strap to this pin . Depending on your playing style, you can use either this pin or the strap pin (A) located on the side of the Lucina AX-09 (p . 7) . Deutsch 2. Battery Compartment You can install Ni-MH AA rechargeable batteries here (p . 6) . Français Rear Panel Italiano 123 4 56 7 8 9 10 Español 1. OUTPUT Jacks (L/MONO, R) The sound of the Lucina AX-09 is output from these jacks . Connect them to your amplified speakers . To employ monaural output, connect to only the L/MONO jack . 5. DC IN Jack Connect the included AC adaptor here (p . 7) . 6. Cord Hook Use this to secure the cord of the included AC adaptor (p . 7) . Português 2. MIDI OUT Connector If you connect this to another MIDI device, MIDI messages from the Lucina AX-09 will be transmitted to that device, allowing you to play it remotely (p . 20) . 7. Security Slot ( ) http://www.kensington.com/ 3. FOOT PEDAL Jack Connect a separately sold Roland DP-series pedal here . Alternatively, you can connect an expression pedal (EV-5; sold separately) (p . 13) . 8. USB COMPUTER Connector Use a USB cable to connect the Lucina AX-09 to your computer (p . 21) . Nederlands 9. EXT IN Jack Connect your portable audio player or other audio source here . The sound that's input via this jack will be output from the OUTPUT jacks and the PHONES jack (p . 14) . 4. [POWER] Switchthe battery discharge gets onto your hands or skin . Exercise the utmost caution so that none of the discharge gets near your eyes . Immediately rinse the affected area with running water if any of the discharge has entered the eyes . · Never keep batteries together with metallic objects such as ballpoint pens, necklaces, hairpins, etc . 6 Getting Ready Connecting the AC Adaptor The Lucina AX-09 can operate using the included AC adaptor, or using Ni-MH AA rechargeable batteries . Attaching the Strap Attach the strap to the Lucina AX-09 as shown in the illustrations below . 1. Make.sure. that.the.Lucina.AX-09's.power. is.turned. off.(the.[POWER].switch.is.in.the.OFF. position) . . 2. Turn.the.[VOLUME].knob.all.the.way. to.the.left. (minimum) . 3. Connect.the.AC.adaptort, and that tone group will be selected . The name of the tone group is printed in black below each tone button . 1. Press.the.. SPECIAL.TONE].button.so.it's.lit . [ Deutsch 2. Press.one.of.the.TONE.[1][6].buttons.to.select. the. desired.special.tone . The names of the special tones are printed in blue characters below each tone button . Français MEMO When you turn on the power, TONE [1] number 1 will always be selected . MEMO To return to the regular tones, press the [SPECIAL TONE] button to turn it off . Italiano 3. Use.the. . INC/+]./.[DEC/].buttons.to.select.a.tone. [ within. the.group . Previewing Tones With the [AUDIO PLAYER] button off, press the [PREVIEW] button; the button will light and the currently selected tone will be played using a demo phrase that's suitable for that tone . To stop the phrase before it has finished playing, press the [PREVIEW] button once again to turn off its illumination . Español Each group contains tones 124, and the number of the selected tone (124) is shown in the display . Press the [INC/+] button to select the next tone, or press the [DEC/] button to select the preceding tone . Português MEMO · For a list of the tones, refer to the "Tone List" at the end of this manual . · As indicated by the black characters printed below the TONE buttons, each tone group is subdivided into two categories . (For example, the TONE [1] button group contains the two categories "SYNTH" and "PAD .") Each time you hold down the TONE button of the currently selected (lit) tone group and press the [INC/+] / [DEC/] button, the first tone of that category will be selected . · By holding down the [INC/+] / [DEC/] button, you can select tones rapidly . To select tones even more rapidly, hold down one button and then press the other button as well . Nederlands 9 Registering Frequently Used Tones in Memory (FAVORITE) The Lucina AX-09 provides "FAVORITE memory locations" that allow you to register twelve of the tones . If you use this to register the tones that you use frequently, you'll be able to select those tones quickly and easily at any time . Your settings for volume and reverb can also be registered along with the tone selections in the FAVORITE memory locations (p . 16) . Recalling a FAVORITE tone Here's how to recall a tone you've registered in FAVORITE memory . 1. Press.the. FAVORITE.[A]./.[B].button.to.select.the. bank.in. which.you.registered.the.tone.you.want. to.recall . MEMO Only regular tones can be registered in FAVORITE memory . The FAVORITE button you pressed will light . 2. Press.one.of. the.TONE.[1][6].buttons.to. select.a. FAVORITE.memory.location.from.the.current.bank . Registering a tone as a FAVORITE FAVORITE memory contains two banks, A and B; you can register six tones in each bank . 1. Select.the.tone.that.you.want.to.register.in. a. FAVORITE.memory.location . 2.*

 $\overline{21}$ .

*Press.the.. WRITE].button.*

*to.make.it.light . [ You can also use the [INC/+] / [DEC/] buttons to consecutively select FAVORITE memory locations in the same bank . MEMO To return to regular tones, press the lit FAVORITE [A] / [B] button to turn off its illumination .*

[You're reading an excerpt. Click here to read official ROLAND](http://yourpdfguides.com/dref/3592920) [LUCINA AX-09 user guide](http://yourpdfguides.com/dref/3592920)

<http://yourpdfguides.com/dref/3592920>

 *3. Press.the..*

*AVORITE.[A]./.[B].button.to.select.the. F bank.in. which.you.want.to.register. the.favorite . The FAVORITE button you pressed will light . The display will indicate "A "B") . -" (bank "A") or "b -" (bank 4. Press.one.of.the.TONE.[1][6].buttons.to.select.the.*

*memory.location.in.which.you.want.to.register.the. favorite.*

*tone . The button you pressed will light, and the tone will be registered in that FAVORITE memory location . The [WRITE] button will go out . MEMO To return to regular tones, press the lit FAVORITE [A] / [B] button to turn off its illumination . 10 Using the Performance Functions The Lucina AX-09 provides various performance functions that can make your performance more expressive .*

*MEMO To return the setting to "0," hold down the [TRANSPOSE] button and press the OCTAVE [+] and [] buttons simultaneously . The [TRANSPOSE] button will go out, and the keyboard will return to its normal range of pitches . Raising or Lowering the Key Range by Octaves You can raise or lower the range of the keyboard in steps of one octave, for a maximum of three octaves upward or downward . Value -33 English Using the Touch Controller By placing your finger on the touch controller and moving it to left or right, you can vary the pitch of the sound you're playing . Touching the left side of the controller will lower the pitch, and touching the right side will raise the pitch .*

*Deutsch 1. Press.an.. CTAVE.[+]./.[].button . O The display will indicate a value .*

*The OCTAVE [+] button will light if the octave setting is in the "+" direction; the OCTAVE [] button will light if the octave setting is in the "" direction . Setting the Pitch Range of the Touch Controller By following the procedure below, you can set the range of pitches within which the pitch can be changed when you operate the Touch Controller . This setting is specified in terms of a value in semitones . For example, if you specify a value of "12," the pitch will rise by a whole octave when you touch the rightmost edge of the Touch Controller (12 semitones is equivalent to one octave) . Français MEMO To return the octave setting to "0," press the OCTAVE [+] and [] buttons simultaneously . The OCTAVE [+] / [] button will go out, and the keyboard will return to its normal range of pitches . Italiano Raising or Lowering the Key Range by Semitones You can raise or lower the range of the keyboard in steps of a semitone . This function can be convenient when you need to play a song in an unfamiliar key signature . Value -56 1. While.*

*holding.down.[SHIFT],.touch.the.*

*Touch. Controller . The value currently set for the pitch range will appear, blinking, in the display . Español 2. Continue. holding.down.the.[SHIFT].button,.and. use.the.[INC/+]./.*

> *[DEC/].buttons.to.change.the. setting . Value 024 3. Release.the.[SHIFT]. button . 4. To.save.this. setting,.hold.down.the.[SHIFT]. button. and.press.the.[WRITE].button . Português 1. Hold.down.the.*

*[TRANSPOSE].button . The current setting will blink in the display . Using the Modulation Bar You can apply vibrato by pressing the modulation bar while you play the Lucina AX-09 . Nederlands 2. Hold.down.the.. TRANSPOSE]. button,.and.press. [ the.OCTAVE.*

*[+]./.[].button.to.*

*set.the.desired. value . MEMO The same effect is applied to all tones . However, if you've selected 4 VIOLIN or 5 TROMBONE of the special tones, the dynamics (expression) will change in a way that's distinctive of that instrument, allowing you to play with highly realistic expressiveness . 3. The.value.will.*

*be.applied.when.you.release.the. [TRANSPOSE].button . The [TRANSPOSE] button will be lit if you've specified a value other than "0 ." 11 Assigning the Modulation Bar's E ect You can also change the assignment of the modulation bar so that it will hold notes or hold notes while applying vibrato .*

*1. Press.one.of.the. following.buttons.to.select.the.*

*function.that.you.want.to.control.using.the. D.Beam.*

*controller . 1. Hold.down.the.[SHIFT].button.and.press.the. modulation.bar . The current setting will blink in the display . 2. Continue. to.hold.down.the.[SHIFT]. button,.and. use.the.[INC/+]./.[DEC/].buttons.to.assign.*

*the. desired.effect . . This specifies the effect that will be applied when you operate the modulation bar . Value Explanation Vibrato will be applied to the sounds you're playing . The sounds you're playing will be sustained while you press the modulation bar . Vibrato and Hold will both be applied to the sounds you're playing . Value P . ITCH Explanation Moving your hand above the D Beam controller will vary the pitch of the sounds you play .*

*Moving your hand above the D Beam controller will vary the tonal character of the sounds you play . \* For.some.tones,.the.*

*change.in.character. may.be.*

*diffi ..cult.to.notice . F . ILTER NoD hLD CNB MEMO A . SSIGNABLE The D Beam controller will transmit the assigned function or control change message . 2. While.*

*you.play.the.keyboard,.move.your.hand. slowly.up.and.*

*down.above.the.D.Beam.*

*controller . The button you pressed in step 1 will blink . The same effect is applied to all tones . However, if you've selected 4 VIOLIN or 5 TROMBONE of the special tones, the dynamics (expression) of the instrument will be modified instead of the vibrato effect . 3. To.turn.off.the.D.Beam.controller,.once.again.press.*

*. the.button.you.pressed.in.step.1;.it.will.*

*go.out . 3. Release.the. [SHIFT].button . 4. To.save. this.setting,.hold.down.the.[SHIFT].button. and.press.the. [WRITE].button . Changing the ASSIGNABLE Setting You can assign a MIDI control change number (CC) or function to the [ASSIGNABLE] button, and use the D Beam controller to control that parameter in real time . Using the D Beam Controller By moving your hand above the D Beam controller's sensor, you can modify the sound by applying the effect you've assigned to the D Beam . 1. Hold.down.the.[SHIFT].button. and.press. [ASSIGNABLE] . The currently assigned function will blink in the display . The D Beam controller's effective range The illustration below shows the approximate effective range of the D Beam controller . No effect will be obtained if you position your hand outside this effective range . 2. Continue.to.hold. down.the.[SHIFT].button,. and.use.the.[INC/+]./.[DEC/]. button.to.specify. the.desired.function.or.parameter.that.will. be. controlled.by.the.D. Beam.controller . Display Value CC01 (MODULATION) CC05 (PORTA TIME) CC07 ( VOLUME) CC10 (PAN) CC11 (EXPRESSION) CC64 (HOLD) CC65 (PORTAMENTO) Explanation Apply vibrato . Control the portamento time over which the pitch changes between notes when playing with portamento . Control the volume . Control the panning . Control the expression . Sustain the notes . Smoothly connect the pitch from one note to the next . C01 C05 C07 C10 \* The.usable.range.of.D.Beam. controller.will.become. extremely.small.when.used.under.strong.direct. sunlight ..Please.be.aware. of.this.when.using.the. D.Beam. controller.outside . C11 C64 C65 12 Display Value CC66 (SOSTENUTO) Explanation Sustain the notes that are currently being held down .* [You're reading an excerpt. Click here to read official ROLAND](http://yourpdfguides.com/dref/3592920) [LUCINA AX-09 user guide](http://yourpdfguides.com/dref/3592920) <http://yourpdfguides.com/dref/3592920>

 *Control the resonance . Increasing the resonance value will produce a distinctive tonal character that is typical of a synthesizer . Control the time from noteoff (when the key is released) until the sound is no longer heard (i .e ., the release time) .*

*Control the sharpness (attack speed) with which the sound begins . Control the cutoff . Higher values will make the sound harder (brighter); lower values will make the sound softer (more mellow) . Apply the most suitable effect for each of the Lucina AX-09's tones . By fingering a chord and moving your hand above the D Beam controller, you can produce an arpeggio of that chord . The distance from the D Beam controller will determine the octave span of the chord that is played, and the speed at which you move your hand up and down will determine the speed at which the chord is arpeggiated . For example if you use your right hand to hold down the four notes "C D E G" and move your left hand above the D Beam controller, a phrase such as "C D E G C D E G C D E G . . ." will play .*

*C66 C71 C72 C73 C74 AFt Using a Foot Pedal If you connect a pedal switch (DP series; sold separately) to the FOOT PEDAL jack, you can hold down the pedal to make notes continue sustaining even after you release the keyboard . Alternatively, you can use the pedal to apply numerous other effects . CC71 (RESONANCE) English CC72 (RELEASE TIME) CC73 (ATTACK TIME) Connecting a foot pedal Deutsch CC74 (CUTOFF) AFTERTOUCH (Default) Français Adb ADLIB MEMO Alternatively, you can connect an expression pedal (EV-5) instead of a pedal switch (DP series) . Italiano NOTE Use only the specified expression pedal (EV-5; sold separately) . By connecting any other expression pedals, you risk causing malfunction and/or damage to the unit . SLo MEMO SOLO SYNTH The Lucina AX-09 will operate as a monophonic synthesizer whose pitch can be controlled by moving your hand above the D Beam controller . Español By holding down the [INC/+] / [DEC/] button you can choose this setting rapidly . To choose even faster, hold down the button and press the other button as well . Specifying the foot pedal assignment Hold down the [SHIFT] button and press the [V-LINK] button twice; the screen will indicate "PDL ," allowing you to assign the effect applied by the foot pedal . You can assign the following functions to the pedal .*

*To save this setting, hold down the [SHIFT] button and press the [WRITE] button . Display Value CC01 (MODULATION) CC05 (PORTA TIME) CC07 ( VOLUME) CC10 (PAN) CC11 (EXPRESSION) CC64 (HOLD) CC65 (PORTAMENTO) CC66 (SOSTENUTO) Explanation Apply vibrato . Control the portamento time over which the pitch changes between notes when playing with portamento . Control the volume . Control the panning . Control the expression . Sustain the notes . Smoothly connect the pitch from one note to the next . Sustain the notes that are currently being held down . 3.*

*Release.the.[SHIFT].button . 4. To.save.this.setting,.hold.*

*down.the.[SHIFT].button. and.*

*press.the.[WRITE].button . Português C01 C05 C07 C10 C11 C64 C65 C66 Nederlands 13 Display Value CC71 (RESONANCE) Explanation Control the resonance .*

*Increasing the resonance value will produce a distinctive tonal character that is typical of a synthesizer . Control the time from note-off (when the key is released) until the sound is no longer heard (i .e ., the release time) . Control the sharpness (attack speed) with which the sound begins . Control the cutoff . Higher values will make the sound harder (brighter); lower values will make the sound softer (more mellow) . Apply the most suitable effect for each of the Lucina AX-09's tones . Select the tone of the next tone number . Select the tone of the preceding tone number .*

*C71 C72 C73 C74 AFt PUP PDn MEMO Playing Along with a Portable Audio Player You can connect your portable audio player, and play the Lucina AX-09 along with your favorite songs . CC72 (RELEASE TIME) CC73 (ATTACK TIME) 1. Connect.your.portable.audio.player.to.the.Lucina. AX-09's.. XT.IN.jack .*

*E CC74 (CUTOFF) AFTERTOUCH PEDAL UP PEDAL DOWN Use a stereo mini-plug (1/8") cable to connect your player to the EXT IN jack . With the factory settings, the foot pedal is assigned to C64 (Hold) . If using a foot pedal not made by Roland If you're using a foot pedal that was made by a manufacturer other than Roland, the pedal polarity might be reversed, so that the operations that occur when you press and release the pedal are the opposite of what you expect . If so, hold down the [SHIFT] button and press the [V-LINK] button three times to make the display indicate "PoL ." Then use the [INC/+] / [DEC/] buttons to make the display indicate "rEu .*

*" To save this setting, hold down the [SHIFT] button and press the [WRITE] button . Value Explanation Pedals made by Roland Pedals with a polarity opposite to that of Roland pedals 2. Play.back.a.song.on.your.portable.audio.*

*player,. and.play.along.on.the.Lucina.AX-09 . Use the controls of your player to adjust the volume and select songs . \* When.*

*connection.cables.with.resistors.are.*

*used,.the. volume.level.of.*

*equipment.connected.to.the.inputs.(EXT. IN).may.be.low .*

*.If.this.happens,.use.connection.cables. that.do.not.*

*contain.resistors . Playing Along with an Audio File from USB Memory The Lucina AX-09 can play back audio files (MP3, WAV, AIFF) that you've copied to USB memory from your computer, allowing you to play along with your favorite songs . Std.(Standard) rEu.*

*(Reverse) Copying audio les from your Preventing Tones from Changing During Performance (Lock function) computer to USB memory You can lock the tone selected on the Lucina AX-09 to prevent a different sound from being selected even if you accidentally press a tone button while performing .*

*Copy.to.a.USB.*

*drive You'll need to copy the audio files from your computer to the root level of your USB memory . 1. Hold.down.the.. LOCK].button.until.it.*

*lights . [ MP3, WAV, AIFF The Lock function will turn on; in this state, button operations will not switch the tone . To re-enable tone switching, hold down the button once again until [LOCK] button goes out . 14 Audio files that can be played M . P3 Format Sampling. Frequency Bit.Rate W . AV,.. IFF A Sampling. Frequency Bit.Rate 44 .1 kHz 8/16/24 -bit MPEG-1 audio layer 3 44 .1 kHz 32/40/48/56/64/80/96/112/128/160/192/224/256/320 kbps, VBR (Variable Bit Rate) Continue holding down the [AUDIO PLAYER] button, and press the [INC/+] button to jump to the next song, or press the [DEC/] button to jump to the beginning of the song (or the preceding song if you're already at the beginning of the song) . MEMO The songs will be ordered by their file name (in the order of numerals, uppercase letters, and lowercase letters) .*

*English 4. Play.or.stop.the.*

*song . When you press the [ ] button, the button that was blinking will light, and the selected audio file will play . If you press the [ ] button during playback, the lit button will blink, and playback will stop .*

[You're reading an excerpt. Click here to read official ROLAND](http://yourpdfguides.com/dref/3592920)

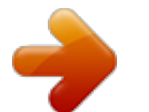

 *If you press the [ ] button once again, playback will resume from where it was stopped . Deutsch Insert the USB memory 1. Insert.your.USB.memory.into.*

*the.. SB.MEMORY. U slot.as.shown.in.the.illustration.*

*below . Switching songs during playback NOTE · Never insert or remove a USB memory while this unit's power is on . Doing so may corrupt the unit's data or the data on the USB memory . · Carefully insert the USB memory all the way in--until it is firmly in place . · Use USB memory sold by Roland . We cannot guarantee operation if other products are used . During playback, you can hold down the [AUDIO PLAYER] button and press the [DEC/] button to interrupt playback and return to the beginning of the current song . Similarly, pressing the [INC/+] button will move to the beginning of the next song, and resume playback . Français MEMO If you hold down the [AUDIO PLAYER] button and press the [DEC/] button at the beginning of the song, you'll return to the beginning of the preceding song . Italiano Making Audio Player Settings Español 1.*

*Hold.down.the.[SHIFT].button.and.press.the. [AUDIO.PLAYER].*

*button;.the.current.audio.player. setting.will.blink.in.the.*

*display . 2. Continue.holding.down. the.[SHIFT].button,.and. press.*

*the.[AUDIO.PLAYER].button.once.again.to. switch.parameters . After a brief interval, the value will appear; continue holding down the [SHIFT] button, and use the [INC/+] / [DEC/] buttons to edit the value .*

*Parameter Value Explanation Audio file playback volume level Play back audio les 1. Insert.the.USB.memory.containing.the.copied. audio.files. into.the.Lucina.AX-09's.USB.*

*MEMORY. . slot . 2. Press.*

*the.. AUDIO.PLAYER].button . [ The [AUDIO PLAYER] button will light and the [ ] button will blink; now you can play back audio files from USB memory . If you press the [AUDIO PLAYER] button once again, the button will go out; now audio files will not be played . Português LuL PLY 0127 Nederlands MEMO The [ ] button will not blink if USB memory is not inserted, or if the USB memory contains no song that can be played . 1P (SINGLE PLAY), CP (CHAIN PLAY) Choose whether playback will stop at the end of the selected song (SINGLE PLAY) or continue playing to the next song (CHAIN PLAY) . 3.*

*Select.a.song . When you hold down the [AUDIO PLAYER] button, the display will show the first three characters of the file name of the currently selected audio file . 3. To.save.this.setting,.hold.*

*down.the.[SHIFT].button. and.*

*press.the.[WRITE].button . 15 Editing the Tone Settings Editing the Tone Parameters You can edit tone parameters such as the volume and reverb for a regular tone, and save your settings in a FAVORITE memory location (p .*

*10) . \* You.can't.edit.the.tone.parameters.of.a.special.*

*tone . \*1 The values you specify here are an adjustment relative to the value assigned by each tone . If this value is set to 0, the parameter will be as specified by the tone's own settings . 4. When.the.parameter.value.appears,.continue.*

*holding.down.the.[SHIFT].button. and.use.the. [INC/+]./.*

*[DEC/].buttons.to.edit.the.value . MEMO · You can make the value change more quickly by holding down the [INC/+] / [DEC/] button . If you want the value to change even faster, hold down the button and press the other button as well . · Even while editing the value, you can play the keyboard to hear the result . 1.*

> *Select.the.regular.tone.whose.tone.parameters. you.want.to. edit.(p ..9) . 2. Hold.down.the.[SHIFT].button. and.press.the.TONE. button.of.the.tone.you.selected.*

*in.step.1.(i .e .,.the. TONE.button.that's. lit) . The parameter name (P S ) will blink in the display, and then its value (o FF or oN) will appear . 5. Release.the. [SHIFT].button . \* If.you.select.*

*a.different.sound.or.turn.off.the.Lucina. AX-09's.power.*

*in.this.state,.the.changes.you.made.will. be.lost . .If.you.want.to. keep.your.changes,.you.must. store. them.in.a.FAVORITE.memory.location.as.follows . 3.*

*Continue.holding.down.the.[SHIFT].button,.and. press.the.same. TONE.button.to.switch.parameters . The parameters will switch from top to bottom of the "Parameter" column in the following table . \* Don't.release.your.finger. from.the.[SHIFT].button.while. making.this.setting . Parameter Value Explanation 6. Press.*

*the.[WRITE].button . The [WRITE] button will blink . Portamento.Switch 7. Press.the.FAVORITE.[A]. button.or.[B].button.to. select.a.bank . 8. Press. one.of.the.TONE.[1][6].buttons.to.select.the. memory.*

*location.in.which.you'll.store.the.settings . When the [WRITE] button goes out, the settings have been stored . PS OFF, ON Portamento is an effect that creates a smooth change in pitch from one note to the next . Portamento.*

*Time PtN 0127 This specifies the time over which the pitch will change when using portamento . Higher values will lengthen the time over which the pitch will*

*reach the next note . uoL rEu 0127 Volume This specifies the volume of the tone . Reverb 0127 This effect adds the reverberation that is characteristic of a performance in a large hall . Higher values produce deeper reverberation . Release.Time.(\*1) rEL -6463 This adjusts the time from note-off (i .e ., when you release the key) until the sound disappears . Higher values produce a longer release time . Attack.Time.(\*1) At -6463 This adjusts the sharpness (speed) at which the sound begins . Higher values produce a more gentle attack . Cutoff.(\*1) CUt -6463 Increasing the cutoff value will make the sound harder (brighter); decreasing it will make the sound more mellow (darker) . Use this parameter to make adjustments if the sound is too muffled or too bright . Resonance.(\*1) rES -6463 Increasing the resonance value will produce a distinctive tonal character that is typical of a synthesizer . If you want to emphasize the effect of resonance, it's a good idea to slightly lower the cutoff . 16 Adjusting the Tuning Master Tune This is the overall tuning setting for the entire Lucina AX-09 . With the factory settings, this is set to 440 Hz . The displayed value is the frequency of the A4 key (middle "A") . Value 415 .3466 .2 Hz Key Scale Tune You can choose either equal temperament or an Arabian scale as the keyboard tuning . Value Explanation Equal temperament Arabian scale English EQL ArB 1. Hold.down. the.[SHIFT].button.and.press. the. [TRANSPOSE].button . The display will indicate "N tn," and then the current value of Master Tune will blink . The display shows only the last three digits (the initial numeral of "4" is omitted) . 1. Hold.down.the.[SHIFT].button.and.press.the. [TRANSPOSE]. button.twice . Deutsch The display will indicate " Key Scale Tune will blink . EY"; then the current setting of 2. Continue.holding.down.the.[SHIFT].button,. and. use.the.[INC/+]./. [DEC/].buttons.to.adjust.the. tuning.value . MEMO · You can make the value change more quickly by holding down the [INC/+] / [DEC/] button . If you want the value to change even faster, hold down the button and press the other button as well .* [You're reading an excerpt. Click here to read official ROLAND](http://yourpdfguides.com/dref/3592920) [LUCINA AX-09 user guide](http://yourpdfguides.com/dref/3592920)

<http://yourpdfguides.com/dref/3592920>

 *@@Continue.holding.down.the.[SHIFT].button,.*

*and. use.the.[INC/+]./.[DEC/].buttons.to.choose.the. desired.value.for.Key.Scale. Tune . @@Release.the.[SHIFT].button . 4. To.save.this.setting,.hold.down.the.[SHIFT].button.*

*and.press.the.[WRITE].button . Italiano 3. Release.the.[SHIFT].button . 4. To.save.this.setting,. hold.down.the.[SHIFT].button. @@Release.the.[SHIFT].button . 4. To.save.this.setting,.hold.*

*down.the.[SHIFT].button. and.press.the.[WRITE].button . Português 1. Hold.down.the.[SHIFT].button. and.press.the. @@Continue.holding. down.the.[SHIFT].button,.and. use.the.[INC/+]./.[DEC/].*

*buttons.to.change.the. @@@@@@@@@@\* A.count.in.will.not.be. sounded.when.the.[AUDIO. @@Hold. down.the.[SHIFT].button.and. press.the. [PREVIEW].button;.the.current.count.in.setting.will.*

*blink.in.the.display . 2. Continue.holding.down.the.[SHIFT]. button,.and. press.the.[PREVIEW]. button.once.again.to.switch. @@To.save.this.setting,.hold.down.the.[SHIFT].button. and.*

*press.the.[WRITE].button . MEMO To have the tempo of the count be shown in the display, hold down the [PREVIEW] button . While in this state, you can set a new tempo by tapping the [SHIFT] button at least four times at the desired tempo; or you can set it using the [INC/+] and [DEC/-] buttons . Various Settings (Utility) Checking the Lucina AX-09's Version Here's how to check the Lucina AX-09's version . MEMO For details on connecting the Lucina AX-09 to your computer via USB, refer to "Connecting to Your Computer via USB" (p . 21) . 1.*

*While.holding.down.the.FAVORITE. [A],.[B],.and. [ . WRITE].*

*buttons.simultaneously,.turn.on.the. Lucina.AX-09's.power . The display will indicate "U tL"; the Lucina AX-09 will be in Utility mode . 1.*

*While.holding.down.the.FAVORITE.[A],.[B],.and. [WRITE].buttons. simultaneously,.turn.on.the. Lucina. AX-09's.power . The display will indicate "U tL"; the Lucina AX-09 will be in Utility mode . 2. @@@@@@Use. the.[INC/+]./.[DEC/].buttons.to.choose.the. @@Normally you'll use this mode . @@Press.*

> *the.[WRITE].button.to.save.the.setting . 5. Turn.the. Lucina.AX-09's.power.off,.then. on.again . @@16) to USB memory (sold separately) . 5. When. the.display.indicates."D nE,".turn.the.Lucina. AX-09's.power.off,.*

*then.on.again . . @@Insert.your.USB.memory.into.the. USB.MEMORY. slot.(p .. 15) . 2. While.holding.down. the.FAVORITE.[A],.[B],.and. [WRITE].buttons.simultaneously,.turn.on.*

*the. @@@@"Backing Up Lucina AX-09 Settings to USB Memory" (p . 19) 3. @@Press.the.[WRITE].button . The backup will begin . 5. When. the.display.indicates."D nE,".turn. the.Lucina. AX-09's.power.off,. then.on.again . . @@While.holding.down.the.FAVORITE.[A],.*

*[B],.and. @@Press.the.TONE.[5].button . @@19) can be restored to the Lucina AX-09 . 3. @@Never turn off the power during this time . @@Insert.the.USB.memory.containing. the.backed.up. settings.into. the.USB.MEMORY.slot.(p ..15) . 2. While.holding.*

> *down.the.FAVORITE.[A],.[B],.and. @@When.the.display.indicates. "D nE,".turn.the.Lucina. AX-09's. power.off,.then.on.again .*

*. Nederlands 3. @@@@@@It cannot be turned off . @@@@@@"MIDI Implementation Chart" (p . 26) is a chart that provides an easy way of checking which MIDI messages the Lucina AX-09 is able to receive . By comparing the MIDI implementation charts of the Lucina AX-09 and some other MIDI device, you can see which messages are compatible between the two devices . Connecting a MIDI Sound Module 1. Use.a.MIDI.*

## *cable.to.connect.the.Lucina.AX-09's. MIDI.OUT.connector.to.*

*the.MIDI.IN.connector.of.*

*the.MIDI.sound.module.you.*

*want.to.control . MIDI Sound Module MIDI Messages that can be Transmitted and Received The Lucina AX-09 can transmit and receive the following MIDI messages . MIDI IN connector As necessary, connect an amp or speakers to the MIDI sound module or synthesizer you're using . For details, refer to the owner's manual of the sound module (or other device) you're using . MEMO The Lucina AX-09 always receives MIDI messages from the USB COMPUTER connector . MIDI.message Note.On/Off.*

*(\*1) . Velocity Explanation Transmission Transmission Key on/off messages Strength with which you play the key Channel aftertouch messages transmitted by the D Beam [ASSIGNABLE] " or by the button assigned to " PEDAL . (This message is not transmitted by the keyboard .) Making MIDI-related Settings 1. Hold.down.the.[SHIFT].button.and.*

*press.the. [V-LINK].button.the. appropriate.number.of.times. to. access.the.desired.MIDI.setting;.four.times.for. "C h,".five.*

> *times.for."B n ,".or.six.times.for."P C ." . 2. Continue.holding.down.the.[SHIFT]. button,.and. use.the.[INC/+].*

*/.[DEC/].buttons.to.edit.the. setting . Parameter Value 116 (Default: 1) OFF, ON (Default: OFF) OFF, ON (Default: ON) Explanation MIDI channel setting Specifies whether MSB/LSB will be transmitted Specifies whether program change data will be transmitted Transmission Aftertouch Receive AFt Channel aftertouch, polyphonic aftertouch . Cannot be specified from the Lucina AX-09 Ch Bn PC Program.Change Bank.*

*Select.(\*2) Modulation CC01.(Modulation) CC05.(Porta-Time) CC07.(Volume) CC10.(Panpot) CC11.(Expression) CC64.(Hold) CC65.(Porta-Sw) CC66.(Sostenute) CC71.*

*(Resonance) CC72.(ReleaseTime) CC73.(AttackTime) CC74.(Cutoff ) . Transmission Transmission Cannot be specified from the Lucina AX-09 CC01, transmission: MODULATION BAR 3.*

*Release.the.[SHIFT].button . 4.*

*To.save.this.setting,.hold.down.the.[SHIFT].button. and.*

*press.the.[WRITE].button . Transmission Control change number assigned to the D Beam [ASSIGNABLE] button or to the PEDAL 20 Connecting to Your Computer via USB If you use a commercially available USB cable to connect the Lucina AX-09's rear panel USB COMPUTER connector to a USB connector of your computer, you'll be able to do the following things using MIDI . · Play your software synthesizers by performing the Lucina AX-09 . · Record into your sequencer software by performing the Lucina AX-09 . · Use your sequencer software to play the Lucina AX-09 . Controlling Video (V-LINK) V-LINK ( ) is a function that allows music and images to be performed together . By using MIDI to connect two or more V-LINK compatible devices, you can easily enjoy performing a wide range of visual effects that are linked to the expressive elements of a music performance .*

*For example, if you use the Lucina AX-09 in conjunction with the EDIROL P-10, you'll be able to do the following . · You can use the Lucina AX-09's keyboard to switch images on the P-10 . · You can use the Lucina AX-09's touch controller to control the speed of image playback . This example shows the Lucina AX-09 connected to an EDIROL P-10 . Use a MIDI cable to connect the Lucina AX-09's MIDI OUT connector to the EDIROL P-10's MIDI IN*

*connector .*

*EDIROL P-10 English Deutsch USB cable (sold separately) \* For.details.on.operating.requirements,. refer.to.the. @@@@@@@@@@@@@@@@@@As.described.in."USB.Driver.Settings".(p .*

> *.18),.change. the.driver.setting.to."u nD".(Vendor) . 2. Turn.the.Lucina.AX-09's.power. off,.and.then.on. . again . 3. @@Hold.down.the.[SHIFT].button.and.press.the.*

*@@Continue.holding.down.the.[SHIFT].button,.and. use.the.[INC/+].*

*/.[DEC/].buttons.to.change. the. setting .*

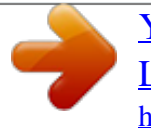

 *Value Explanation When V-LINK is on, the leftmost octave of the keyboard will sound . When V-LINK is on, the leftmost octave of the keyboard will not sound . on oFF \* This.*

*setting.is.not.saved ..It.will.always.be.ON.*

*when.the. Lucina.AX-09.starts.up . 21 Troubleshooting Problem Items.to.check Are the included AC adaptor and power cord correctly connected to an AC outlet and to the Lucina AX-09? Power.won't.*

*turn.on Could the batteries have run low? Are the batteries inserted in the correct orientation? Three.dots.are.blinking.*

*in.the. display Three.dots.are.*

*lit.in.the.display Battery power has run low . The batteries have run down completely . Is the connected amp or speaker turned on? Could the volume of the connected equipment be lowered? Could the [VOLUME] knob be set to the minimum level? Are the connections correct? Do you hear sound when you connect headphones? Could the volume have been lowered by pedal operations, D Beam controller operations, or by MIDI messages (volume messages or expression messages) received from an external MIDI device? Could you have selected a FAVORITE memory location whose volume level is set to "0"? Could you be using a connection cable that has a built-in resistor? No.sound.from.an.external.*

*MIDI. device The.volume.level.of.the.instrument. connected.to.EXT.*

*IN.jack.is.too.low Does the Lucina AX-09's MIDI transmit channel match the connected device's MIDI receive channel? Could you be using a connection cable that contains a resistor? Action Do not use any AC adaptor or power cord other than those supplied with the Lucina AX-09 .*

*Doing so may cause malfunctions (p . 7) . Check the remaining battery power (p . 6) . Open the battery compartment, and verify that the batteries are oriented correctly (p .*

*6) . Replace the batteries as soon as possible (p . 6) . Install fresh batteries (p . 6) . Turn on the power of the connected amp or speaker . Adjust the volume of the connected equipment . Adjust the [VOLUME] knob . Make the correct connections (p . 8) .*

*If you hear sound in the headphones, it may be that the connection cable is broken, or that your amp or mixer has malfunctioned . Check your connection cable and equipment once again . Press the pedal, move your hand above the D Beam controller, or check the controller settings . No.sound Increase the volume level (p . 16) . Use a connection cable that does not have a built-in resistor (such as one from the Roland PCS series) . Set the Lucina AX-09's transmit channel to match the connected device's receive channel (p . 20) . Use a connection cable that does not contain a resistor .*

*For some tones, pitches in a certain range may sound different than the pitch of other tones . Something.is.wrong.with.*

*the.pitch It may be that the pitch was changed when you touched the touch controller, or when pitch bend messages were received from an external MIDI device . Could the Lucina AX-09's tuning be set inappropriately? Audio files of a sample rate other than 44 .1 kHz cannot be played by the Lucina AX-09 . Can't.*

*play.back.audio.files.from. USB.memory It may be that the audio file is of a file type that cannot be played by the Lucina AX-09 . It may be that the audio file is damaged . Check the format of the USB memory . The Lucina AX-09 can use USB memory that is formatted as FAT .*

*(Normally, USB memory you purchase will be formatted as FAT, and can be used without reformatting .) USB memory that was formatted by a computer with a file system other than FAT (for example, as NTFS) will not be recognized by the Lucina AX-09 . Could the USB memory be write protected? Can't.back.up.to.USB.memory Is there sufficient free space on the USB memory? Check the format of the USB memory . The Lucina AX-09 can use USB*

*memory that is formatted as FAT . Check the master tune setting and the key scale tune setting (p . 17) . Please use audio files whose sample rate is 44 .1 kHz . Use an audio file of a type listed in "Audio files that can be played" (p . 15) .*

*Check the audio file . Use your computer to format the USB memory as FAT . (The Lucina AX-09 is not able to format USB memory .) In Computer (or My Computer), right-click the USB drive, choose "Format," and choose "FAT" as the file system to format the drive as FAT . For more about how to format USB memory, refer to your computer's owner's manual .*

*Turn off the write-protect setting . Use USB memory that has sufficient free space . (Refer to the item "USB memory is not recognized/ Files are not shown .") USB.memory.is.not.recognized/. Files.are.*

*not.shown 22 Specifications Lucina AX-09: Synthesizer Keyboard 37 Keys (with velocity) Power.Supply AC Adaptor Ni-MH AA SIZE Rechargeable Battery x 8 \* Batteries sold separately . \* Do not use alkaline batteries or zinc-carbon batteries . 600 mA Ni-MH Rechargeable batteries: approximately 4 hours (This figure will vary depending on the actual conditions of use .) 832 (W) x 245 (D) x 95 (H) mm 32-13/16 (W) x 9-11/16 (D) x 3-3/4 (H) inches 3 .7 kg 8 lbs 3 oz (Excluding AC Adaptor) Sound.Generator.Section Maximum.Polyphony Parts Tones 128 Voices 1 Part 150 Tones (Regular Tones 144, Special Tones: 6)*

*Current.*

*Draw Battery.Life.for. Continuous.Use Dimensions English Audio.*

*Player.Section.(playable.formats) Format MP3 Sampling.Frequency Bit.*

*Rate Sampling.Frequency Bit.Depth MPEG-1 audio layer 3 44 .1 kHz 32/40/48/56/64/80/96/112/128/ 160/192/224/256/320 kbps, VBR (Variable Bit Rate) 44 .1 kHz 8/16/24 -bit Weight Deutsch WAV,.AIFF Others. Controllers Accessories D Beam Controller Modulation Bar Touch Controller OUTPUT Jacks (L (MONO), R) (1/4 inch phone type) PHONES Jack (Stereo 1/4 inch phone type) EXT IN Jack (Stereo mini type) FOOT PEDAL Jack (Assignable) USB COMPUTER Connector (for USB MIDI) USB MEMORY Slot MIDI OUT Connector (V-LINK) DC IN jack 7 segments, 3 characters (LED) Options Owner's*

*Manual, Quick Guide Tutorial DVD Strap Panel Sticker USB MEMORY Connector Cap AC adaptor (PSB-1U (S)) Pedal Switch: DP Series Expression Pedal: EV-5 USB Memory \* Use USB memory sold by Roland . We cannot guarantee operation if other products are used . Français Connectors \*In.the.*

*interest.of.product.improvement,.the.specifications.and/or.appearance.of. this.*

*unit.are.subject.to.change.*

*without.prior.notice . Display Italiano Error Message List Message Description Lock Empty Error Memory Full USB memory is locked . Unlock the USB memory before using it .*

*The USB memory does not contain the necessary data . Español LoC ENP Err FUL Português Can't access USB memory . Make sure that the USB memory is inserted . Processing could not be carried out because there is insufficient free space on the USB memory . Nederlands 23 USING THE UNIT SAFELY Used for instructions intended to alert the user to the risk of death or severe injury should the unit be used improperly. Used for instructions intended to alert the user to the risk of injury or material damage should the unit be used improperly. \* Material damage refers to damage or other adverse e ects caused with respect to the home and all its furnishings, as well to domestic animals or pets.*

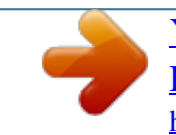

 *The symbol alerts the user to important instructions or warnings.The speci c meaning of the symbol is determined by the design contained within the triangle. In the case of the symbol at left, it is used for general cautions, warnings, or alerts to danger.*

*The symbol alerts the user to items that must never be carried out (are forbidden). The speci c thing that must not be done is indicated by the design contained within the circle. In the case of the symbol at left, it means that the unit must never be disassembled. The symbol alerts the user to things that must be carried out. The speci c thing that must be done is indicated by the design contained within the circle. In the case of the symbol at left, it means that the power-cord plug must be unplugged from the outlet. WARNING Do not open (or modify in any way) the unit or its AC adaptor . Do not attempt to repair the unit, or replace parts within it (except when this manual provides specific instructions directing you to do so) . Refer all servicing to your retailer, the nearest Roland*

*Service Center, or an authorized Roland distributor, as listed on the "Information" page . Never install the unit in any of the following locations . · Subject to temperature extremes (e .g ., direct sunlight in an enclosed vehicle, near a heating duct, on top of heat-generating equipment); or are · Damp (e .g*

*., baths, washrooms, on wet floors); or are · Exposed to steam or smoke; or are · Subject to salt exposure; or are · Humid; or are · Exposed to rain; or are · Dusty or sandy; or are · Subject to high levels of vibration and shakiness .*

*If you're using the Lucina AX-09 without a shoulder strap, make sure you always place it so it's level and sure to remain stable . Never place it on stands that could wobble, or on inclined surfaces . Be sure to use only the AC adaptor supplied with the unit . Also, make sure the line voltage at the installation matches the input voltage specified on the AC adaptor's body . Other AC adaptors may use a different polarity, or be designed for a different voltage, so their use could result in damage, malfunction, or electric shock .*

*Use only the attached power-supply cord . Also, the supplied power cord must not be used with any other device . Do not excessively twist or bend the power cord, nor place heavy objects on it . Doing so can damage the cord, producing severed elements and short circuits . Damaged cords are fire and shock hazards! This unit, either alone or in combination with an amplifier and headphones or speakers, may be capable of producing sound levels that could cause permanent hearing loss . Do not operate for a long period of time at a high volume level, or at a level that is uncomfortable . If you experience any hearing loss or ringing in the ears, you should immediately stop using the unit, and consult an audiologist . Do not allow any objects (e .g ., flammable material, coins, pins); or liquids of any kind (water, soft drinks, etc .*

*) to penetrate the unit . WARNING Immediately turn the power off, remove the AC adaptor from the outlet, and request servicing by your retailer, the nearest Roland Service Center, or an authorized Roland distributor, as listed on the "Information" page when: · The AC adaptor, the power-supply cord, or the plug has been damaged; or · If smoke or unusual odor occurs · Objects have fallen into, or liquid has been spilled onto the unit; or · The unit has been exposed to rain (or otherwise has become wet); or · The unit does not appear to operate normally or exhibits a marked change in performance . In households with small children, an adult should provide supervision until the child is capable of following all the rules essential for the safe operation of the unit . Protect the unit*

*from strong impact . (Do not drop it!) Do not force the unit's power-supply cord to share an outlet with an unreasonable number of other devices . Be especially careful when using extension cords--the total power used by all devices you have connected to the extension cord's outlet must never exceed the power rating (watts/amperes) for the extension cord . Excessive loads can cause the insulation on the cord to heat up and eventually melt through . Before using the unit in a foreign country, consult with your retailer, the nearest Roland Service Center, or an authorized Roland distributor, as listed on the*

*"Information" page . Batteries must never be recharged, heated, taken apart, or thrown into fire or water . CAUTION Try to prevent cords and cables from becoming entangled .*

*Also, all cords and cables should be placed so they are out of the reach of children . Never climb on top of, nor place heavy objects on the unit . Never handle the AC adaptor or its plugs with wet hands when plugging into, or unplugging from, an outlet or this unit . Before moving the unit, disconnect the AC adaptor and all cords coming from external devices . Before cleaning the unit, turn off the power and unplug the AC adaptor from the outlet (p .*

*7) . Whenever you suspect the possibility of lightning in your area, disconnect the AC adaptor from the outlet . If used improperly, batteries may explode or leak and cause damage or injury . In the interest of safety, please read and observe the following precautions (p . 6) .*

*· Carefully follow the installation instructions for batteries, and make sure you observe the correct polarity . · Avoid using new batteries together with used ones . In addition, avoid mixing different types of batteries . · Remove the batteries whenever the unit is to remain unused for an extended period of time . · If a battery has leaked, use a soft piece of cloth or paper towel to wipe all remnants of the discharge from the battery compartment . Then install new batteries . To avoid inflammation of the skin, make sure that none of the battery discharge gets onto your hands or skin . Exercise the utmost caution so that none of the discharge gets near your eyes . Immediately rinse the affected area with running water if any of the discharge has entered the eyes . · Never keep batteries together with metallic objects such as ballpoint pens, necklaces, hairpins, etc .*

*Used batteries must be disposed of in compliance with whatever regulations for their safe disposal that may be observed in the region in which you live . Keep the USB MEMORY connector cap you may remove and the included USB MEMORY connector cap in a safe place out of children's reach, so there is no chance of them being swallowed accidentally . Never expose Battery to excessive heat such as sunshine, fire or the like . CAUTION The unit and the AC adaptor should be located so their location or position does not interfere with their proper ventilation . Always grasp only the plug on the AC adaptor cord when plugging into, or unplugging from, an outlet or this unit . At regular intervals, you should unplug the AC adaptor and clean it by using a dry cloth to wipe all dust and other accumulations away from its prongs .*

 *Also, disconnect the power plug from the power outlet whenever the unit is to remain unused for an extended period of time . Any accumulation of dust between the power plug and the power outlet can result in poor insulation and lead to fire . 24 IMPORTANT NOTES Power Supply: Use of Batteries · Do not connect this unit to same electrical outlet that is being used by an electrical appliance that is controlled by an inverter (such as a refrigerator, washing machine, microwave oven, or air conditioner), or that contains a motor . Depending on the way in which the electrical appliance is used, power supply noise may cause this unit to malfunction or may produce audible noise .*

*If it is not practical to use a separate electrical outlet, connect a power supply noise filter between this unit and the electrical outlet . · The AC adaptor will begin to generate heat after long hours of consecutive use . This is normal, and is not a cause for concern . · The use of an AC adaptor is recommended as the unit's power consumption is relatively high . Should you prefer to use batteries, please use the nickel hydrogen type .*

*· When installing or replacing batteries, always turn off the power on this unit and disconnect any other devices you may have connected . This way, you can prevent malfunction and/or damage to speakers or other devices . · Before connecting this unit to other devices, turn off the power to all units . This will help prevent malfunctions and/or damage to speakers or other devices . · If batteries are installed, disconnecting or reconnecting the power cord at the AC outlet or disconnecting the DC plug from the Lucina AX-09's rear panel while the power is on will cause the power to turn off .*

*You must turn off the power before you connect or disconnect the power cord or AC adaptor . Repairs and Data · Please be aware that all data contained in the unit's memory may be lost when the unit is sent for repairs . Important data should always be backed up the USB memory, or written down on paper (when possible) . During repairs, due care is taken to avoid the loss of data . However, in certain cases (such as when circuitry related to memory itself is out of order), we regret that it may not be possible to restore the data, and Roland assumes no liability concerning such loss of data . · When you need to transport the unit, package it in the box (including padding) that it came in, if possible . Otherwise, you will need to use equivalent packaging materials . · Use only the* specified expression pedal (EV-5; sold separately). By connecting any other expression pedals, you risk causing malfunction and/or damage to the unit. · *Some connection cables contain resistors .*

*Do not use cables that incorporate resistors for connecting to this unit . The use of such cables can cause the sound level to be extremely low, or impossible to hear . For information on cable specifications, contact the manufacturer of the cable . · The usable range of D Beam controller will become extremely small when used under strong direct sunlight . Please be aware of this when using the D Beam controller outside . · The explanations in this manual include illustrations that depict what should typically be shown by the display . Note, however, that your unit may incorporate a newer, enhanced version of the system (e .g ., includes newer sounds), so what you actually see in the display may not always match what appears in the manual . English Using USB Memories · Carefully insert the USB memory all the way in-until it is firmly in place .*

*· Never touch the terminals of the USB memory . Also, avoid getting the terminals dirty . · USB memories are constructed using precision components; handle the cards carefully, paying particular note to the following. To prevent damage to the cards from static electricity, be sure to discharge any static electricity from your own body before handling the cards . ·Do not touch or allow metal to come into contact with the contact portion of the cards .*

*·Do not bend, drop, or subject cards to strong shock or vibration . ·Do not keep cards in direct sunlight, in closed vehicles, or other such locations . ·Do not allow cards to become wet . ·Do not disassemble or modify the cards . Deutsch Français Placement · Using the unit near power amplifiers (or other equipment containing large power transformers) may induce hum .*

*To alleviate the problem, change the orientation of this unit; or move it farther away from the source of interference . · This device may interfere with radio and television reception . Do not use this device in the vicinity of such receivers . · Noise may be produced if wireless communications devices, such as cell phones, are operated in the vicinity of this unit . Such noise could occur when receiving or initiating a call, or while conversing . Should you experience such problems, you should relocate such wireless devices so they are at a greater distance from this unit, or switch them off . · Do not expose the unit to direct sunlight, place it near devices that radiate heat, leave it inside an enclosed vehicle, or otherwise subject it to temperature extremes . Excessive heat can deform or discolor the unit . · When moved from one location to another where the temperature and/or humidity is very different, water droplets (condensation) may form inside the unit . Damage or malfunction may result if you attempt to use the unit in this condition .*

*Therefore, before using the unit, you must allow it to stand for several hours, until the condensation has completely evaporated . · Do not allow objects to remain on top of the keyboard . This can be the cause of malfunction, such as keys ceasing to produce sound . · Depending on the material and temperature of the surface on which you place the unit, its rubber feet may discolor or mar the surface . You can place a piece of felt or cloth under the rubber feet to prevent this from happening . If you do so, please make sure that the unit will not slip or move accidentally . Handling DVDs · Avoid touching or scratching the shiny underside (encoded surface) of the disc . Damaged or dirty DVD discs may not be read properly . Keep your discs clean using a commercially available disk cleaner . Italiano Strap Holder Precautions · Never unscrew the strap pins to avoid damaging the Lucina AX-09's plastic housing, which eventually compromises overall stability and safety .*

*· To avoid dropping the unit and damaging it or causing injuries to yourself or other people, be sure to doublecheck whether the supplied strap is securely attached to the two pins before using the Lucina AX-09 . · Roland recommends installing commercially available strap locks for guitar to guard against damage and injuries caused by the strap coming loose while your are playing .*